**Onsite Onboarding** 

## Logging into the Patient Portal

### Logging into the Patient Portal from the Quickview

#### Navigate to the Patient's Quickview in athenaOne

| athenaOne <sup>®</sup> Calend                               | ar Patients Claims               | Financials Reports          | Quality Apps             | Support 🗘                                                                                     |                   | PROD                                        | <b>1</b> 474 Q                  | tkay14 Log out               |
|-------------------------------------------------------------|----------------------------------|-----------------------------|--------------------------|-----------------------------------------------------------------------------------------------|-------------------|---------------------------------------------|---------------------------------|------------------------------|
|                                                             | SCHRUTE<br>/him   01-20-1970   # | 474   E#474 🖃               |                          |                                                                                               |                   |                                             |                                 |                              |
| Registration <b>v</b>                                       | Messaging 🔻 Sche                 | duling 🔻 🛛 Billing 🔻        | Clinicals 🔻              | Communicator                                                                                  | Other 🔻           |                                             |                                 |                              |
| Quickview<br>Provider group<br>Patient notes                | #474 - Kay_Testing De            | fault Chart Sharing Group 🗸 | View Chart               | Create Patient Case<br>New Appointment Req<br>Patient Communication<br>Portal Message History | n History         |                                             |                                 | •                            |
| Outstanding Balan                                           | ices                             |                             |                          | Portal Access Audit His                                                                       | tory              |                                             |                                 |                              |
| Total balances<br>Patient outstanding<br>balance <b>(</b> ) | Kay_Testing                      |                             |                          | Log in to Portal as Patie                                                                     | ent               |                                             |                                 |                              |
|                                                             | Total                            | Insurance                   | Patient                  |                                                                                               |                   |                                             |                                 |                              |
|                                                             | <u>\$0.00</u>                    | <u>\$0.00</u>               | <u>\$0.00</u>            |                                                                                               |                   |                                             |                                 |                              |
|                                                             | Statement                        | \$0.00                      |                          |                                                                                               |                   |                                             |                                 |                              |
|                                                             | Payment plan                     | \$0.00                      |                          |                                                                                               |                   |                                             |                                 |                              |
|                                                             | Prepayment plan                  | \$0.00                      |                          |                                                                                               |                   |                                             |                                 |                              |
|                                                             | <u>View billing summary</u>      | View patient activity       | <u>Patient account v</u> | iew                                                                                           |                   |                                             |                                 |                              |
| Patient statements                                          | None                             |                             |                          |                                                                                               |                   |                                             |                                 |                              |
| Save Delete/Merg                                            | e Patient Print                  |                             |                          | tkay14 - ON                                                                                   | BOARDING COMMUNIC | ATOR TESTING_INTERNAL ONLY 311 ARSENAL STRE | ET WATERTOWN MA 02472-2782 - 01 | ✓ //09/2024 08:15 AM (0.4 s) |
| Save Deleteriverge Fauerit, Frint                           |                                  |                             |                          |                                                                                               |                   |                                             |                                 |                              |
| No Mailbox                                                  |                                  |                             |                          |                                                                                               |                   |                                             | Kay_Boston Office               | ✓ ,0                         |

#### Click on Communicator > Log in to Patient Portal

| athenaOne <sup>®</sup> Calendar Patients C | Claims Financials Reports Quality Apps Support 🗘 | <b>PROD 1</b> 474 | Q tkay14 Log out |
|--------------------------------------------|--------------------------------------------------|-------------------|------------------|
| Kay_Testing                                |                                                  | F Messages        | DS Dwight V      |
| Home                                       |                                                  |                   | - 11             |
| 苗 Appointments                             | DS Good morning, Dwight!                         |                   | - 1              |
| 🗟 Billing & Payments                       | Appointments                                     |                   | - 1              |
| 😌 My Health                                | Need to schedule a new appointment?              | Schedul           | e Now            |
| A Test Results                             |                                                  |                   | _                |
|                                            | Messages                                         |                   |                  |
|                                            | Have a question for your provider?               |                   |                  |
| *                                          |                                                  |                   | • •              |
| No Mailbox                                 |                                                  | Kay_Boston Office | ✓ 0              |

You will be taken directly to the patient portal

## Vathenahealth

### Logging into the Patient Portal

### Logging into the Patient Portal from Browser

In your browser, search for and click on the athenaOne patient portal

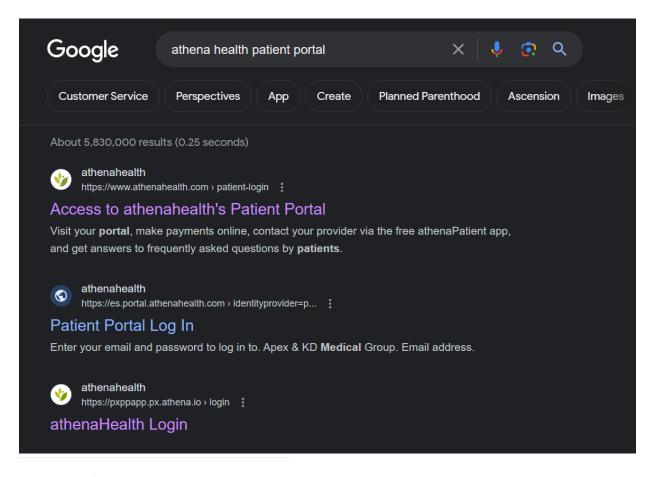

#### **vathena**health

Enter your email and password to log in to

Your portal

Email address

Password

Remember me

Log in

# **Vathena**health

## Logging into the Patient Portal

#### **Onsite Onboarding**

| Kay_Testing        |                                     | Messages | DS Dwight 🗸 |
|--------------------|-------------------------------------|----------|-------------|
| Home               | DS Good morning, Dwight!            |          | *           |
| Billing & Payments | Appointments                        |          |             |
| 😌 My Health        | Need to schedule a new appointment? | Schedul  | e Now       |
| Test Results       |                                     |          |             |
|                    | Messages                            |          |             |
|                    | Have a question for your provider?  |          |             |
| «                  |                                     |          | •           |

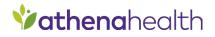